pädagogische hochschule schwyz

# **MaKey MaKey Projektideen**

Michael Hielscher Beat Döbeli Honegger

7. Januar 2019

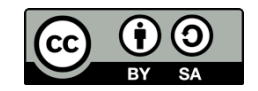

## **Leitfähigkeit verschiedener Materialien**

## **Worum geht es?**

Einige Materialien leiten Strom, andere nicht. Bei diesem Projekt erforschen wir mit einem einfachen Stromkreis und dem MaKey MaKey die Leitfähigkeit unterschiedlicher Dinge und Materialien.

## **Was brauchst Du?**

- 1 MaKey MaKey Set
- 1 USB-Ladegerät oder Computer
- + ganz viele verschiedene **Materialien**

#### **Wie funktioniert es?**

#### **1. MaKey in Betrieb nehmen**

Verbinde das USB-Kabel mit dem MaKey und einem USB-Ladegerät oder Computer, um es mit Strom zu versorgen. Die kleinen Lampen (LEDs) beginnen grün zu blinken. Verbinde ein Kabel mit der Klemme an "Space" und ein weiteres Kabel mit "Earth" wie im Bild gezeigt. Wenn du die beiden Kabelenden berührst, sollte die grüne Lampe oberhalb von "Space" aufleuchten. Damit hast du einen Stromkreis aufgebaut. In einem Stromkreis fliessen sogenannte Elektronen zwischen zwei Enden. Sie fliessen aber nur dann, wenn an einem Ende ganz viele und am anderen Ende ganz wenige von ihnen sind. An einer Batterie gibt es deshalb zwei Anschlüsse Plus (viele) und Minus (wenige). Wenn die Elektronen zum Beispiel durch eine Glühlampe hindurchfliessen, ist das für sie so anstrengend, dass der dünne Draht im inneren der Lampe anfängt zu glühen - dabei entsteht Licht und Wärme.

Du kannst einen einfachen Stromkreis bauen

Du lernst die Leitfähigkeit verschiedener Materialien kennen Du kannst die Leitfähigkeit von Materialien beeinflussen

**Was lernst Du?** 

Im Vergleich zu einer Steckdose fliessen beim MaKey nur ganz wenige Elektronen, du musst also keine Angst haben einen Stromschlag zu bekommen. Die Elektronen wandern von den oberen Anschlüssen (Pfeile, Space, Click) zu "Earth".

#### **2. Materialien untersuchen**

Einige Dinge in unserer Umwelt sind leitfähig, andere nicht. Die meisten Metalle leiten Strom sehr gut, weshalb Kabel zum Beispiel aus Kupfer hergestellt werden. Versuche zunächst Materialien, die du im Zimmer finden kannst, auf ihre Leitfähigkeit zu prüfen. Verbinde dazu die beiden Klemmen wie im Bild gezeigt und halte Sie an das Material. Wenn die grüne Lampe leuchtet ist das Material leitfähig. Leitet Stein? Papier? Plastik? Eine Schere? Der Tisch? Die Tischbeine? Kreide? Deine Hand? Findest du noch andere Beispiele?

Leitet Wasser? Mach ein Blatt Papier nass und teste, ob nasses Papier Strom leitet. Ist ein nasser Stein leitfähig? Da wir Menschen zu einem grossen Teil aus Wasser bestehen, leiten wir ebenfalls Strom. Wenn du also Dinge nass machst, kannst du sie leitfähig machen. Deshalb sind elektrische Kabel für uns Menschen sehr gefährlich, wären sie nicht mit einem nicht leitenden Material ummantelt. Man spricht von einer Isolation. Du kannst zum Beispiel mit Klebeband ein Stück Metall umwickeln, dann wird es nicht mehr leiten. Kannst du einen ganz langen Stromkreis aus deinen Mitschülerinnen und Mitschülern bauen?

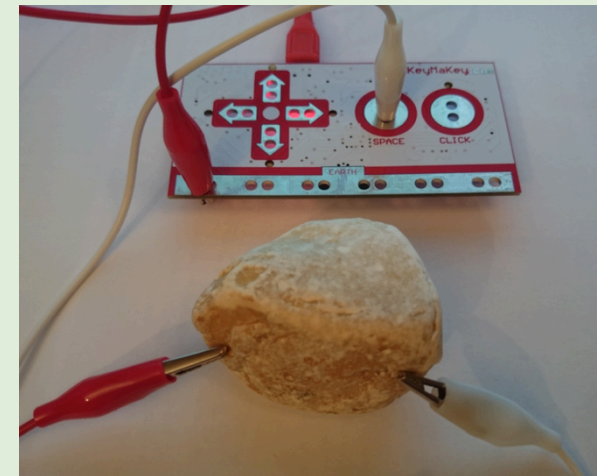

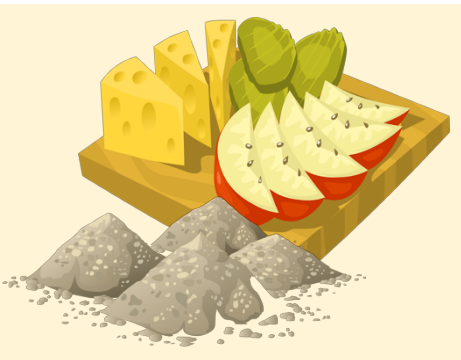

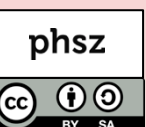

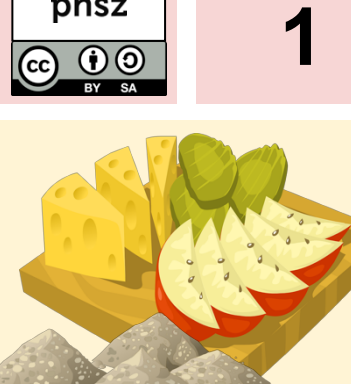

## **Bananenklavier**

## **Worum geht es?**

Bei diesem MaKey MaKey Projekt wollen wir ein Klavier bauen, bei dem Bananen als Tasten verwendet werden. Dabei lernst du dein MaKey MaKey als Eingabegerät (Tastatur) am Computer zu verwenden.

## **Was brauchst Du?**

- 1 MaKey MaKey Set
- 1 Computer + Scratch
- 5 Bananen

## **Was lernst Du?**

- Du kannst dein MaKey am Computer anschliessen und verwenden
- Du kannst einfache Stromkreise mit dem MaKey zusammenstellen
- Du kannst mit Hilfe von Scratch Töne und Klänge mit der Tastatur verknüpfen

#### **Wie funktioniert es?**

#### **1. MaKey in Betrieb nehmen**

Verbinde das USB-Kabel mit dem MaKey und deinem Computer - warte kurz bis das MaKey erkannt wurde. Verbinde ein Kabel mit dem "Space" Anschluss am MaKey und das andere Ende mit einer Banane. Verbinde ein weiteres Kabel mit der Klemme am grossen "Earth" Bereich des MaKeys. Öffne eine Textverarbeitung und schreibe einen Buchstaben. Halte das lose Ende des Earth-Kabels fest in der einen Hand und berühre die Banane mit der anderen. Es wird bei jeder Berührung ein Leerzeichen geschrieben.

#### **2. Tastatur mit Klaviertönen belegen in Scratch**

Öffne Scratch (**scratch.mit.edu**) und klicke auf "Entwickeln". Ziehe den Baustein "Wenn Taste Leertaste gedrückt" mit der Maus oder dem Finger in die leere Fläche in der Mitte.

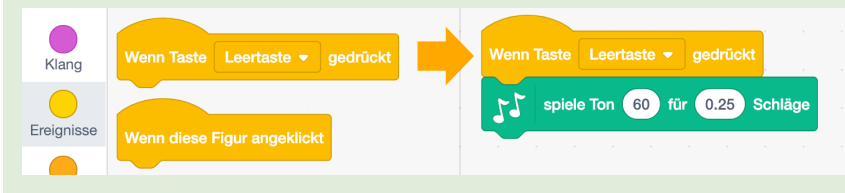

Die Befehle für Klänge musst du zuerst aktivieren. Klicke dazu unten rechts auf das blaue Feld und dann auf die Kachel "Musik".

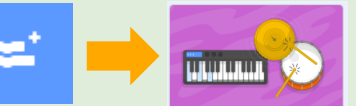

Nun kannst du den Befehl "spiele Ton 60 für 0.5 Schläge" ebenfalls nach rechts ziehen und unten an den anderen Block anfügen. Verbinde die anderen Bananen ebenfalls mit Kabeln und Klemmen an den Pfeil-Anschlüssen am MaKey. Erstelle das rechts gezeigte Programm und verwende verschiedene Töne für die einzelnen Tasten.

#### **Variationen**

Du kannst mit Scratch auch direkt Audio aufnehmen. Klicke oben auf "Klänge" und dann auf das kleine Lautsprecher-Symbol unten links. Danach klick auf das Mikrofon für Aufnahme. Über "spiele Klang" lässt sich die Aufnahme im Programm einfügen. Verwende 5 leitende Dinge und nimm jeweils deren englische Bezeichnung per Mikrofon auf. Suche einige Geräusche aus der Sound-Bibliothek von Scratch heraus oder nimm selbst welche auf. Kannst du eine eigene Geschichte als kurzes Hörspiel erzählen?

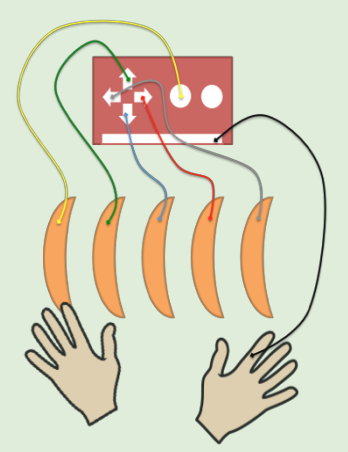

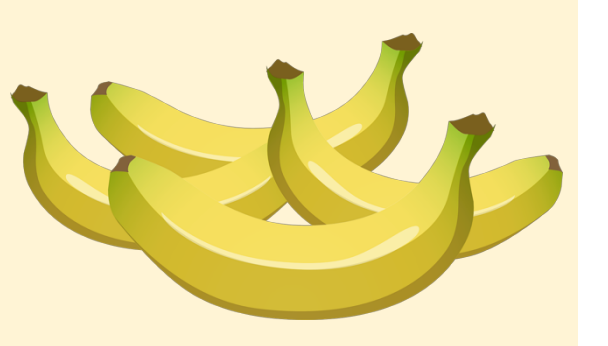

phsz

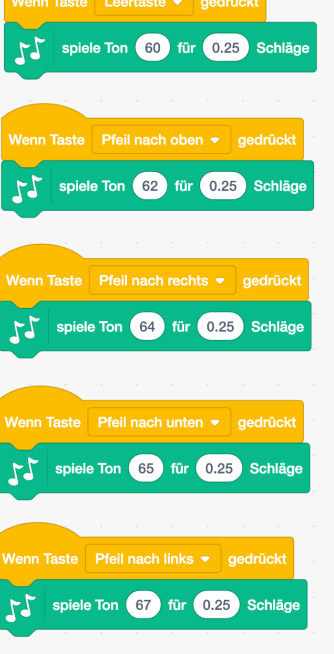

## *MaKey MaKey Projektideen*  **Mehrspieler-Game-Controller 3**

## **Worum geht es?**

Klassische Jump `n Run Spiele wie Super Mario erfreuen sich grosser Beliebtheit. Es gibt auch Mehrspielervarianten bei denen jeder Mitspieler eine eigene Figur auf dem Bildschirm steuert. In diesem Projekt wollen wir jedoch eine einzelne Figur mit mehreren Spielern steuern. Zusammenarbeit und Abstimmung stehen dabei im Vordergrund und natürlich macht es auch noch jede Menge Spass.

## **Was brauchst Du?**

- 1 MaKey MaKey Set
- 1 Computer + Spiel
- 5 lange Kabel
- + Diverse Bastelmaterialien (Alufolie, Klebeband, Karton …)

#### **Wie funktioniert es?**

#### **1. Mehrspieler-Controller bauen**

**Was lernst Du?** 

- Du kannst mehrere Stromkreise getrennt voneinander aufbauen.
- Du kannst im Team eine Aufgabe koordiniert lösen.

Auf dem Boden vor dem Tisch, auf dem der Computer steht, brauchst du zunächst viel Platz. Klebe auf den Boden vier viereckige Felder mit möglichst reissfester Alufolie auf, wie im Bild unten gezeigt. Die Felder sollten weit genug voneinander entfernt sein, damit das Spiel nicht von einer Person allein gespielt werden kann. Befestige an jeder "Bodenplatte" ein Kabel mit Klemme, bevor du alles mit Klebestreifen befestigst. Verbinde das MaKey mit dem Computer und die Bodenplatten mit den langen Kabeln am MaKey (Pfeiltasten). Um den Stromkreis zu schliessen benötigen wir ein weiteres langes Kabel, welches einer der Spieler in die Hand nehmen muss. Biege dazu eine Schlaufe im Kabel und schliesse das Kabel an "Earth" am MaKey an.

#### **2. Spiel herunterladen / installieren**

Lade das Spiel SuperTux (**supertux.lethargik.org**) aus dem Internet herunter und installiere es auf dem Computer oder verwende ein anderes ähnliches Spiel. Überprüfe ob die Steuerung im Spiel mit den Pfeiltasten und der Leertaste funktioniert. Je nach Spiel müssen eventuell die Tasten am MaKey anders angeschlossen werden. SuperTux verwendet zum Beispiel "Space" statt "Pfeil nach oben" für Springen.

#### **3. Spielen**

Alle Spieler stellen sich hinter die Bodenplatten. Ein Spieler hält das Kabel mit der Schlaufe in der Hand. Alle Spieler halten sich an den Händen! Bei Kontakt mit der Bodenplatte sollte die Figur im Spiel die entsprechende Bewegung ausführen. Sollte es nicht auf Anhieb klappen versucht es barfuss.

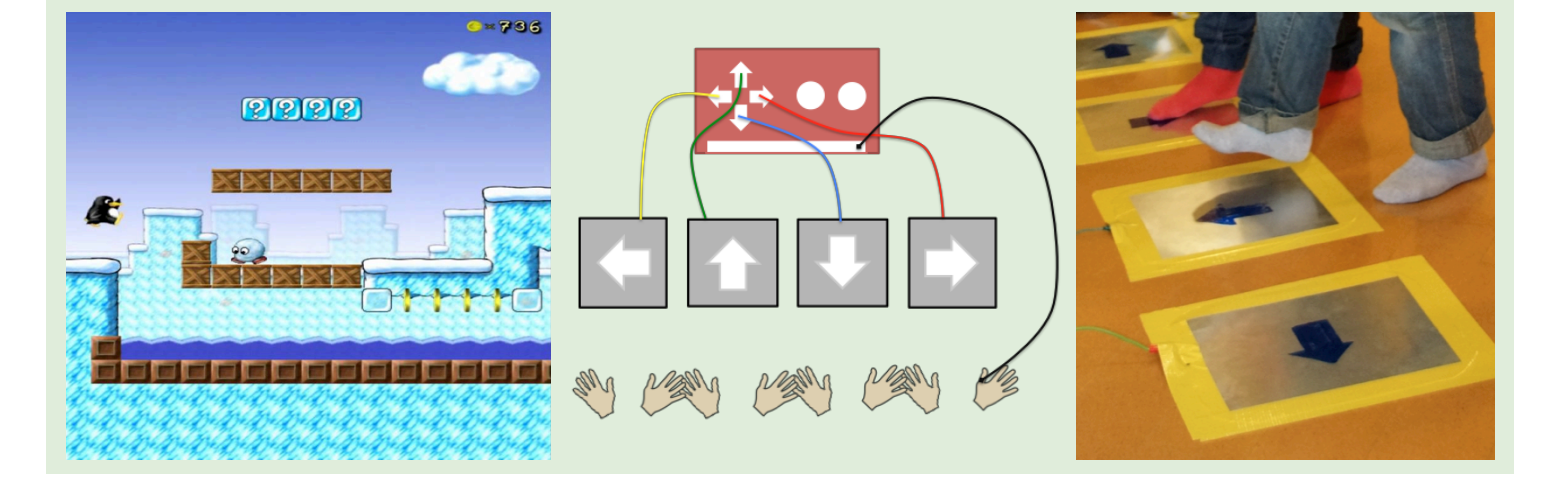

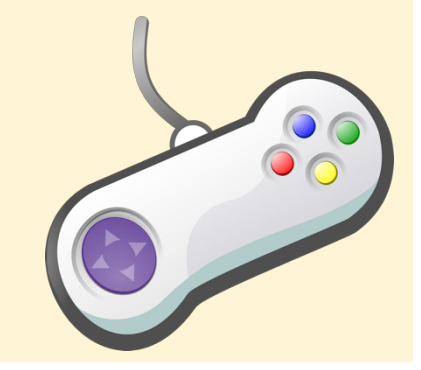

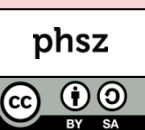

# Makey Makey Projektideen<br>**Fische angeln** 4 **Abraham Angeln 4 Abraham Angeles Angel**n 4 **Abraham Angeln 4 Abraham Angeln 4 Abraham Angel**n 4 Abraham Angeln 4 Abraham Angeln 4 Abraham Angeln 4 Abraham Angeln 4 Abraham Angeln

## **Worum geht es?**

Bei diesem Spiel sollen Fische aus einem Fischbecken geangelt werden ohne dabei den Rand zu berühren. Zum Angeln wird ein Stab verwendet, an dem ein Kabel mit einem Magneten am Ende befestigt ist. Die Fische werden mit Büroklammern ausgestattet, damit diese am Magneten hängen bleiben. Auch die Fische sind mit Alufolie umwickelt und dürfen beim Herausziehen nicht an die Wand des Fischbeckens stossen.

**Was lernst Du?** 

Du kannst ein einfaches Scratch-Programm erstellen.

Du verbesserst deine Auge-Hand-Koordination beim Angeln.

#### **Was brauchst Du?**

- 1 MaKey MaKey Set
- 1 Computer + Scratch
- + Runder Karton als Fischbecken
- + Diverse Bastelmaterialien (Alufolie, Klebeband, Karton …)

#### **Wie funktioniert es?**

#### **1. Fischbecken, Angel und Fische basteln**

Du benötigst ein Gefäss als Fischbecken - zum Beispiel eine hohe Blumenvase oder eine aufgeschnittene PET-Flasche. Die Innenwände des Fischbeckens werden mit Alufolie gleichmässig ausgekleidet - jedoch nicht der Boden. Die Folie sollte oben etwas herausstehen und über den Rand gefaltet werden. An diesem Rand kannst du ein Kabel befestigen und das andere Ende an "Space" am Makey anstecken. Für die Angel brauchst du einen Stab und einen langen, dünnen und biegsamen Draht als Angelschnur. Hat dein Draht eine isolierende Ummantelung, entferne einige Zentimeter am Ende und Anfang. Befestige den Draht am Stab und lass ein 50cm langes Stück von der Spitze hängen. Umwickle den Stab mit Alufolie. Am Ende des Drahts wird ein Magnet als Angelhaken befestigt, den wir ebenfalls mit Alufolie umwickeln können. Achte darauf, dass Strom vom Stabanfang bis zum Magneten fliessen kann. Die Fische kannst du aus Karton ausschneiden und mit Alufolie umwickeln. Damit ein Fisch am Magneten hängen bleiben kann, musst du ein Stück Metall - zum Beispiel eine Büroklammer - am Fisch befestigen. Stelle am Besten mehrere Fische in verschiedenen Grössen her und lege sie auf den Boden des Fischbeckens.

#### **2. Scratch Programm**

Öffne Scratch (scratch.mit.edu) und klicke auf "Entwickeln". Erstelle ein Programm was fortlaufend auf das Drücken der Leertaste wartet und spiele dann einen Klang ab. Du kannst in der Scratch-Bibliothek einen passenden Soundeffekt heraussuchen oder selbst aufnehmen. Wenn du möchtest kannst du zusätzlich in einer zweiten Schleife ein passendes Hintergrundgeräusch wie "bubbles" abspielen lassen. In der Abbildung unten ist ein vollständiges Programm dargestellt. Versuche es zu verstehen und nachzubauen.

#### **Variationen**

Du kannst einen Anglerkorb aus Alufolie bauen, in den die erfolgreich geangelten Fische abgelegt werden sollen. Verbinde ein weiteres Kabel mit dem Korb und zähle im Scratch Programm deine Punkte.

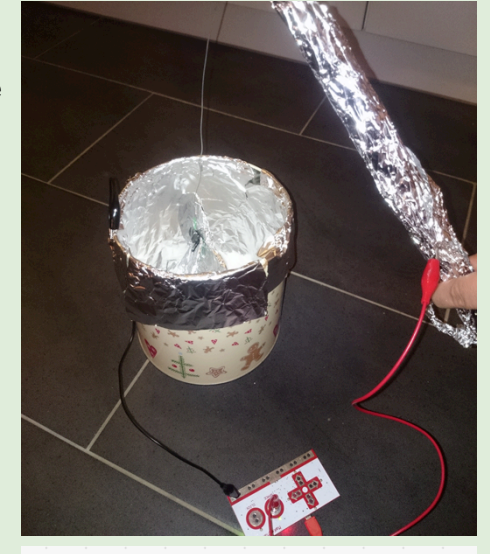

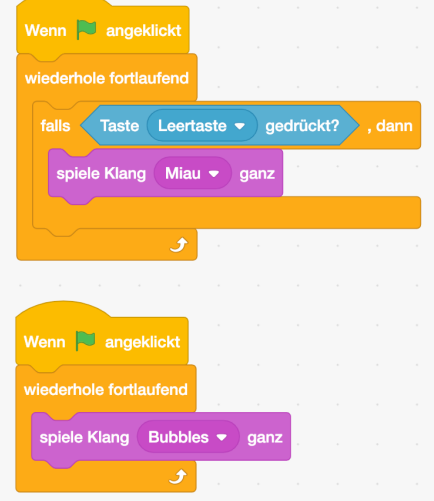

https://scratch.mit.edu/projects/277766266/

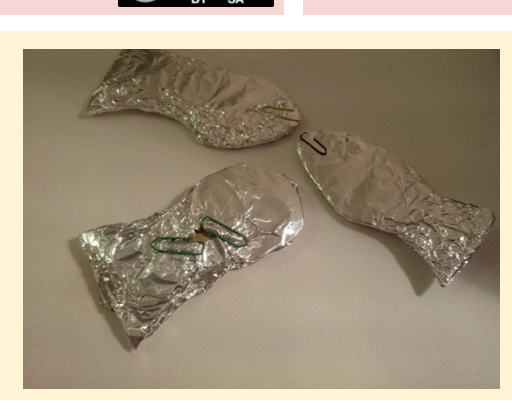

## **Triff den Korb**

## **Worum geht es?**

Bei diesem Spiel muss eine Alufolie-Kugel in einen Trichter geworfen werden. Bei jedem Treffer werden Punkte mit dem Scratch-Programm gezählt und mit applaudierenden Soundeffekten untermalt.

## **Was brauchst Du?**

- 1 MaKey MaKey Set
- 1 Computer + Scratch
- 1 Schukarton
- + Diverse Bastelmaterialien (Alufolie, Klebeband, Karton …)

## **Wie funktioniert es?**

#### **1. Spielfeld mit Trichter bauen**

Du brauchst eine Schachtel - zum Beispiel einen Schuhkarton - bei der du eine Seite aufschneidest. Die Wände dienen als Begrenzung, damit bei Fehlwürfen die Kugel nicht so weit weg fliegt. Aus dem abgeschnittenen Stück oder einem anderen Stück Karton (sollte nicht zu dick sein) kannst du einen Trichter schneiden wie in der Schnittvorlage gezeigt. Falte den Trichter zusammen und verwende Klebeband an der Stelle wo die beiden Enden überlappen.

**Was lernst Du?** 

Schneide zwei Streifen Alufolie und falte sie jeweils so übereinander, dass ein flaches mehrschichtiges Band entsteht.

Die beiden Streifen steckst du von unten durch den Trichter, an der Innenseite entlang und faltest sie oben über den Rand wie in der Abbildung gezeigt. Die beiden Streifen sollten sich gegenüberliegen und dürfen sich nicht berühren. Die anderen Enden werden zusammen mit dem Trichter mit Klebestreifen auf den Boden des Spielfelds geklebt. An die beiden Enden der Alufolie kommt eine Klemme und ein Kabel zum Makey (Space und Earth). Für die Kugel rollst du Alufolie zusammen bis eine möglichst runde grosse Kugel entsteht. Die Kugel muss in den Trichter passen, darf aber nicht zu klein sein. Wenn die Kugel im Trichter ist, muss sie beide Seiten der Alufoliestreifen gleichzeitig berühren um den Stromkreis zu schliessen.

#### **2. Scratch Programm**

 Programm muss nun fortlaufen darauf warten, bis die Leertaste gedrückt wird (die Öffne Scratch (**scratch.mit.edu**) und klicke auf "Entwickeln". Erstelle eine neue Variable "Punkte" unter "Daten". Beim Spielstart wird Punkte auf 0 gesetzt. Das Kugel im Trichter landet). Sobald die Leertaste gedrückt wurde, soll "Punkte" um 1 geändert und ein Klang abgespielt werden. Danach müssen wir darauf warten, dass der Spieler die Kugel wieder aus dem Trichter nimmt. Danach warten wir noch ein paar Sekunden, damit beim Herausnehmen nicht versehentlich erneut ein Treffer gezählt wird.In der Abbildung rechts ist ein vollständiges Programm dargestellt. Versuche es zu verstehen und nachzubauen.

#### **Variationen**

Du kannst mehrere Trichter basteln die unterschiedlich breit und damit einfacher oder schwerer zu treffen sind. Im Scratch-Programm kannst du entsprechend mehr oder weniger Punkte vergeben. Du kannst mehrere Kugeln basteln, damit man zum Beispiel 3 Würfe hat. Scratch-Code https://scratch.mit.edu/projects/59918226/

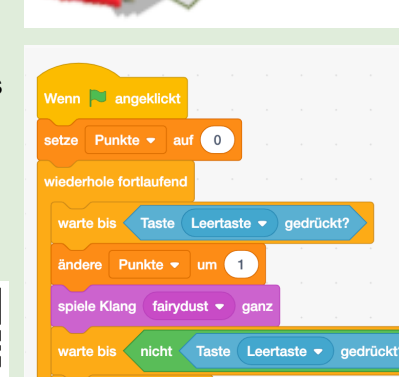

varte 2 Sekunde

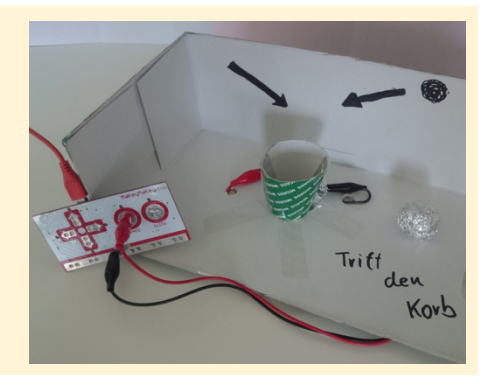

**5** 

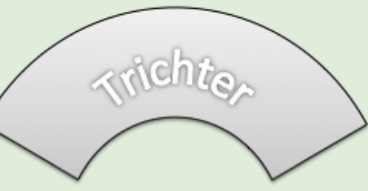

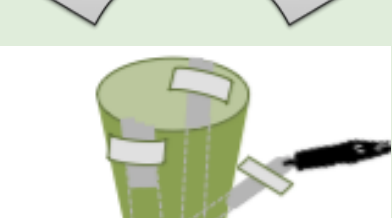

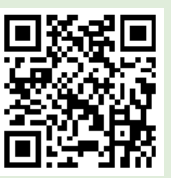

Du kannst ein einfaches Scratch-Programm erstellen. Du kannst eine eigene Variable in Scratch verwenden.

Du verbesserst deine Auge-Hand-Koordination beim Spielen.

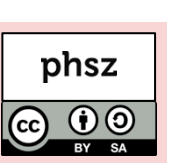

## *MaKey MaKey Projektideen*  **Alufolien-Parcours**

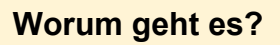

Es werden zwei lange Bahnen aus Alufolie auf den Boden geklebt. Wie auf einem Schwebebalken müssen zwei Spieler gemeinsam jeweils auf ihrer Bahn entlanglaufen und sich dabei an den Händen halten. Ziel ist es, möglichst schnell bis zum Ende zu gelangen. Der Parcours sollte für bessere Leitfähigkeit barfuss gemeistert werden. Beim Laufen müssen die Spieler immer mindestens einen Fuss auf der Bahn behalten.

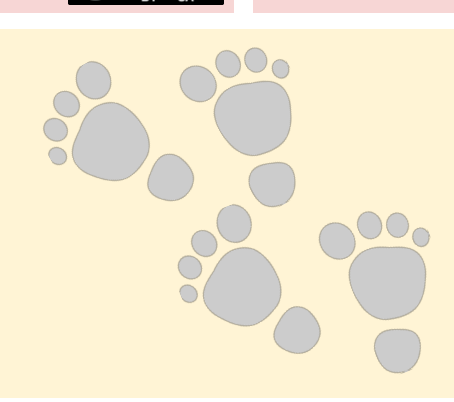

phsz

 $\odot$ 

#### **Was brauchst Du?**

- 1 MaKey MaKey Set
- 1 Computer + Scratch
- + Diverse Bastelmaterialien (Alufolie, Klebeband, Karton …)

## **Was lernst Du?**

- Du kannst ein einfaches Scratch-Programm erstellen.
- Du kannst Wiederholungs- und Warte-Befehle in Scratch verwenden.
- Du kannst zusammen mit deine/m Partner/in eine Koordinationsaufgabe lösen und aufeinander acht geben.

#### **Wie funktioniert es?**

#### **1. Parcour bauen**

Sucht euch einen geeigneten Platz für den Parcours. Klebt zwei Bahnen Alufolie mit Klebeband auf den Boden. Achtet dabei darauf, dass sie sich nicht berühren. Der Abstand zwischen den Bahnen kann im Parcours variieren, darf aber nie zu gross werden. Es können auch zusätzliche Hindernisse wie Stühle oder Kisten eingebaut werden. Schliesst an jede Bahn ein Kabel mit einer Klemme an und verbindet sie mit "Space" und "Earth" am MaKey.

#### **2. Scratch Programm**

Öffnet Scratch (**scratch.mit.edu**) und klickz auf "Entwickeln". Das Programm soll zunächst warten, bis sich die beiden Spieler auf den Bahnen befinden und sich die Hände gereicht haben und damit der Stromkreis geschlossen wird. Das Programm soll in kurzen Abständen ein Tickgeräusch abspielen solange das Spiel läuft. Sobald der Stromkreis unterbrochen wird, soll ein Geräusch das Spielende signalisieren. Danach beginnt das Spiel nach kurzer Wartezeit wieder von vorn. Unten ist ein Parcours-Programm gezeigt. Versucht es zu verstehen und nachzubauen.

#### **Variationen**

Baut ein Start- und Zielfeld ein, welches mit weiteren Kabeln an den Pfeiltasten des MaKeys angeschlossen wird. Das Programm soll mit Betreten des Startfelds beginnen und mit dem Zielfeld einen anderen Ton ausgeben.

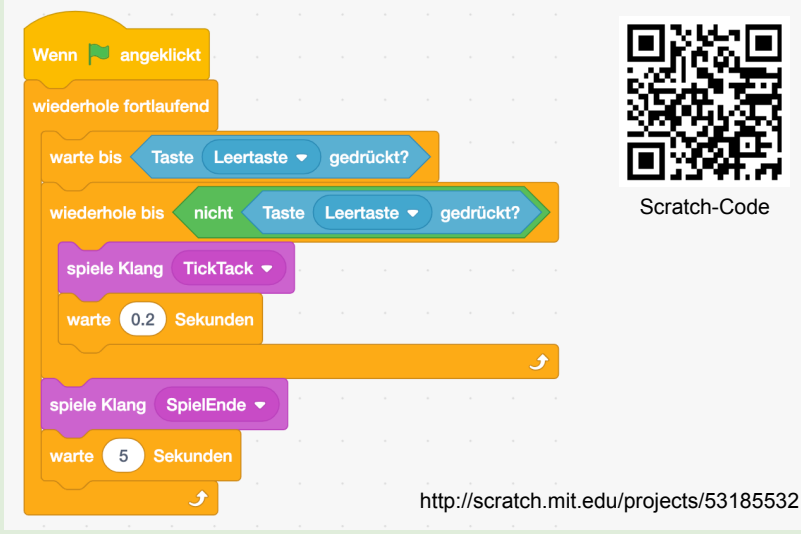

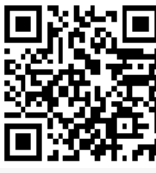

Scratch-Code

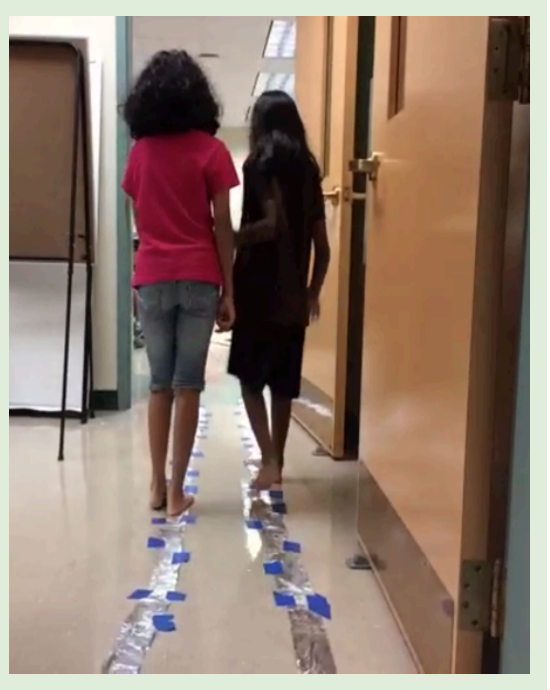

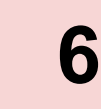

## *MaKey MaKey Projektideen*  **Stacking-Stoppuhr**

phsz  $\odot$ 

# **7**

## **Worum geht es?**

Stacking ist ein Sport, bei dem es darum geht möglichst schnell Becher, Würfel oder andere Gegenstände in bestimmter Formation übereinander zu stapeln (Erklärung im Video https://youtu.be/s9BmTlNUUfo). Wichtig ist eine sehr genaue Zeiterfassung auf Zehntel- oder Hundertstel-Sekunden genau. Zu diesem Zweck wurden spezielle Stoppuhren entwickelt. Die Hände müssen links und rechts auf die Uhr gelegt werden. Die Zeit läuft, sobald die Hände die beiden Bereiche links und rechts verlassen haben.

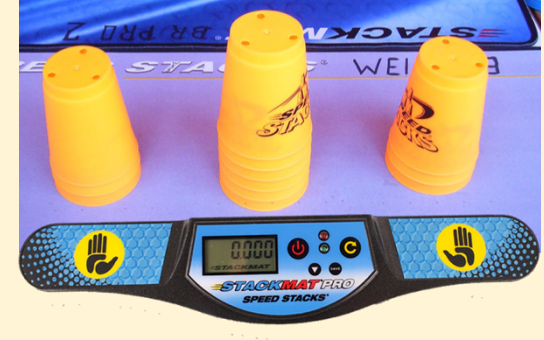

## **Was brauchst Du?**

- 1 MaKey MaKey Set
- 1 Computer + Scratch (online/offline)
- 1 Satz Stacking-Becher
- + Alufolie, Klebeband

## **Was lernst Du?**

- Du kannst ein einfaches Scratch-Programm erstellen.
- Du kannst die Stoppuhr in Scratch verwenden.
- Du kannst eigene Variablen in Scratch verwenden.
- Du verbesserst deine Auge-Hand-Koordination beim Stacking.

## **Wie funktioniert es?**

#### **1. Stacking Uhr bauen**

Klebe zwei Streifen Alufolie mit Klebeband auf die linke und rechte Tischhälfte genau so, dass du beim Auflegen deiner Händen einen Kontakt zwischen den Streifen herstellst (wie im Bild unten gezeigt). Verbinde die Streifen mit Klemmen und Kabeln am MaKey (Space und Earth).

#### **2. Scratch Programm**

Öffne Scratch (scratch.mit.edu) und klicke auf "Entwickeln". Erstelle zunächst eine neue Variablen unter "Variablen". Wir nennen sie "Zeit Sekunden" - mit dieser werden wir die Zeit stoppen und anzeigen. Das Spiel ist in mehrere Schritte eingeteilt, die du in deinem Programm berücksichtigen musst:

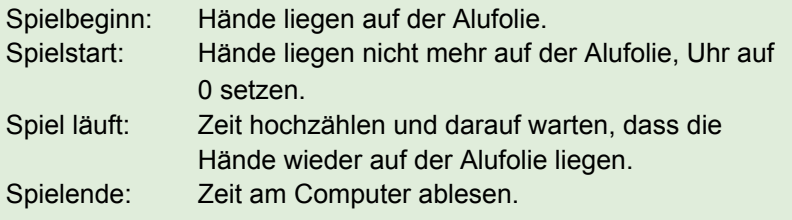

Rechts ist ein Stoppuhr-Programm gezeigt. Versuche es zu verstehen und nachzubauen.

#### **Variationen**

Erstelle mit Scratch eine automatische Liste der letzten Stoppzeiten, um deine Leistungen einfacher vergleichen zu können.

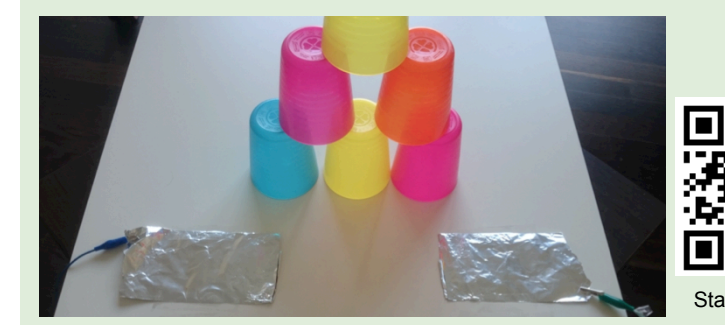

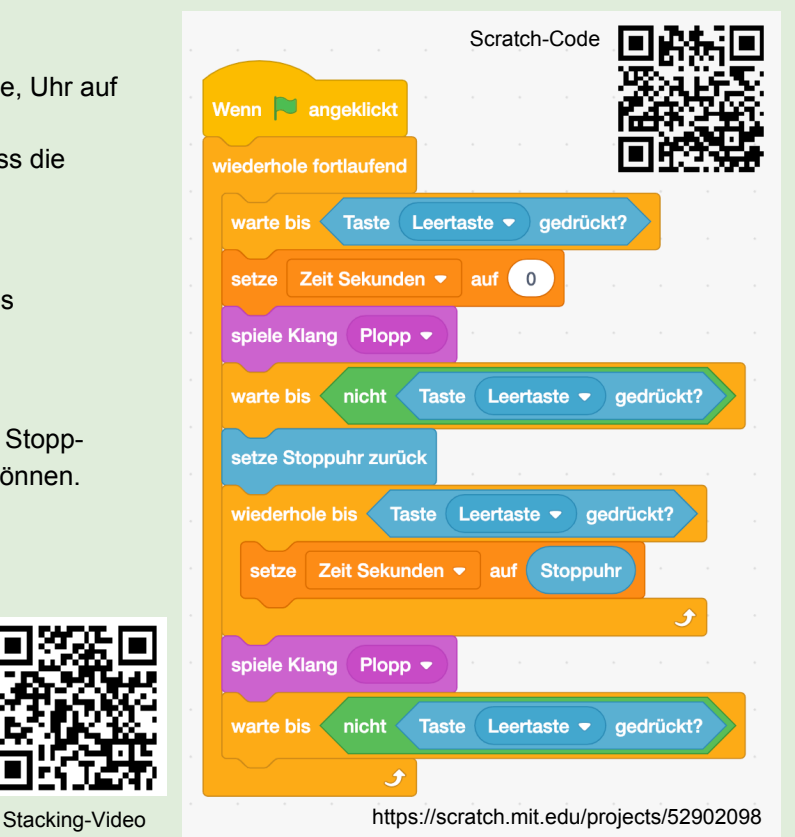

## **Der heisse Draht** 8 **Blue Brahmen Brahmen Brahmen Brahmen Brahmen Brahmen Brahmen Brahmen Brahmen Brahmen Brahmen**<br> **Der heisse Draht** 8 **Brahmen Brahmen Brahmen Brahmen Brahmen Brahmen Brahmen Brahmen Brahmen Brahmen Bra**

## **Worum geht es?**

Der heisse Draht ist ein einfaches Geschicklichkeitsspiel. Ein gebogener Draht soll mit einer runden Schlaufe umfahren werden, ohne den Draht zu berühren. Der Draht und die Schlinge bilden einen unterbrochenen Stromkreis, sobald sie sich berühren ertönt ein Signalton und das Spiel ist verloren.

Wenn vorhanden, kann für dieses Projekt statt Alufolie auch ein stabiler Kupferdraht verwendet werden.

## **Was brauchst Du?**

- 1 MaKey MaKey Set
- 1 Computer + Scratch
- + Diverse Bastelmaterialien (Alufolie, Klebeband, Karton …)

#### **Wie funktioniert es?**

#### **1. Den heissen Draht bauen**

Nimm ein grosses Stück Alufolie und rolle daraus einen "Draht" und biege ihn etwas hin und her. Befestige den "Draht" mit Klebeband fest an einer Unterlage. Mit einem weiteren Stück Alufolie kannst du eine Schlaufe mit Stab formen wie im Bild unten gezeigt. Du solltest zu Beginn die Schlaufe nicht zu klein machen. Nun benötigen wir noch einen Start- und Zielbereich. Dazu kannst du ebenfalls Alufolie und etwas Karton verwenden - es muss möglich sein, mit dem Stab diese Bereiche zu berühren, ohne gleichzeitig an den "Draht" zu stossen. Nun verkabeln wir die Teile mit dem MaKey. Pfeil links kommt an den Startbereich, Pfeil rechts an den Zielbereich, Leertaste wird mit dem heissen Draht verbunden. Das letzte Kabel verbindet den Stab mit "Earth" am MaKey.

**Was lernst Du?** 

#### **2. Scratch Programm**

Öffne Scratch (scratch.mit.edu) und klicke auf "Entwickeln". Erstelle eine neue Variable "Zeit". Wir werden damit die Zeit stoppen, die der Spieler bis zum Ziel benötigt hat. Suche dir im Reiter "Klänge" 4 Töne aus der Bibliothek heraus oder nimm eigene Töne auf. Wir benötigen ein Ticken für die Uhr und je ein Signal beim Berühren von Start, Ende und dem

Draht. Rechts ist ein vollständiges Programm dargestellt. Versuche es zu verstehen und nachzubauen.

#### **Variationen**

Schwierigkeitsgrad variieren: Wenn du mit Klebestreifen einige Bereiche am "Draht" abklebst (isolierst), dann kann der Spieler dort kurz ausruhen. Du kannst aber auch die Schlaufe verkleinern, um die Schwierigkeit zu erhöhen. Erstelle Grafiken in Scratch, die eingeblendet werden, sobald der Draht berührt, das Spiel beginnt, gewonnen oder verloren wurde.

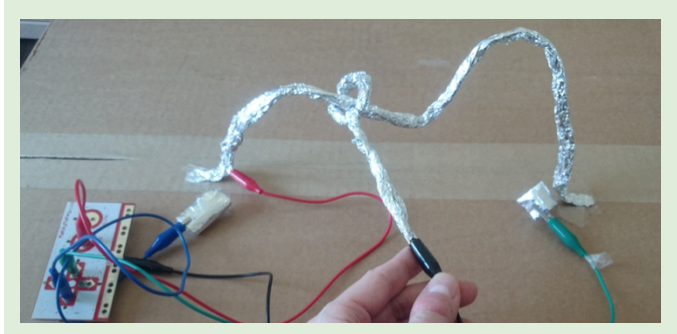

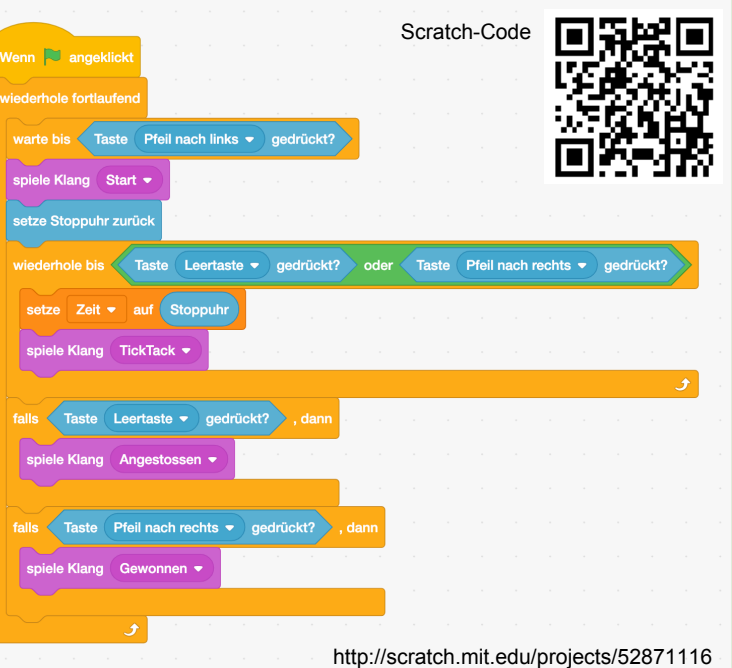

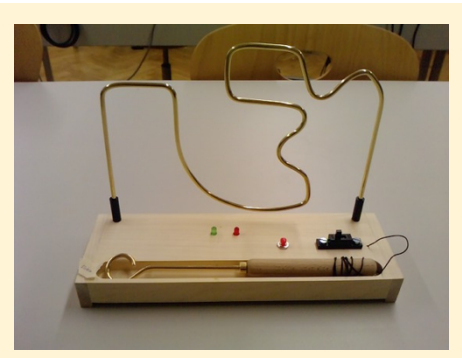

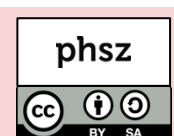

Du kannst mehrere Stromkreise getrennt voneinander aufbauen. Du kannst ein einfaches Spiel mit Scratch programmieren.

Du kannst boolsche Algebra in Scratch verwenden.

## **Farben-Spiel**

## **Worum geht es?**

Bei diesem Spiel geht es darum, im richtigen Moment eine Taste zu drücken und damit Punkte für das eigene Team zu sammeln. Am Bildschirm werden Begriffe eingeblendet, die einer bestimmten Farbe zugeordnet sind - zum Beispiel rot für "Erdbeere" - auch wenn das Wort in blau geschrieben steht. Alle Tasten eines Teams werden als Parallelschaltung verbunden und es spielt somit keine Rolle welches Teammitglied gedrückt hat.

## **Was brauchst Du?**

- 1 MaKey MaKey Set
- 1 Computer + Scratch
- + viel Draht und Bastelmaterial

## **Was lernst Du?**

- Ein umfangreiches Projekt zu planen und umzusetzen.
- Zusammenarbeit im Team.
- Einen Stromkreis mit Parallelschaltung aufbauen.

## **Wie funktioniert es?**

#### **1. Tasten bauen**

Die Klasse wird zunächst in vier Gruppen aufgeteilt. Jede Gruppe bekommt eine Farbe: Gelb, Grün, Rot oder Blau. Alle benötigen eine Taste zum mitspielen. Baue aus Karton, Alufolie und anderen Bastelmaterialien eine kreative Taste mit zwei Anschlüssen - du musst sie schnell drücken und auch wieder loslassen können. Verbinde deine Taste mit Kabeln wie im Schema unten gezeigt - jedes Team hat jeweils zwei Knotenpunkte, wo alle Kabel zusammengeklemmt werden, bevor es dann mit einem weiteren Kabel zum MaKey geht. Sobald alle fertig sind, probiert jede einzelne Taste aus - bei Bestätigung muss die grüne LED am MaKey aufleuchten!

#### **2. Spielen mit Scratch-Programm**

Öffnet das Farben-Spiel unter der Webadresse **scratch.mit.edu/projects/58498078**. Achtet darauf, dass die Teams an den richtigen Pfeiltasten am MaKey angeschlossen sind, so wie im Diagramm unten gezeigt (Gelb = Pfeil hoch, Blau = Pfeil rechts, Grün = Pfeil runter und Rot = Pfeil links). Startet das Spiel über die Leertaste. Sobald ein Begriff passend zu eurer Teamfarbe erscheint, drückt so schnell ihr könnt wiederholt eure Taste, stoppt aber sofort, sobald der Begriff wieder verschwunden ist.

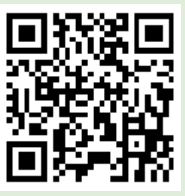

Scratch-Code

#### **Variationen**

Unter: **scratch.mit.edu/projects/58505542** findet ihr ein weiteres ähnliches Spiel, welches mit euren selbst gebauten Tasten und euren vier Teams funktioniert. Könnt ihr selbst ein solches Spiel mit Scratch bauen?

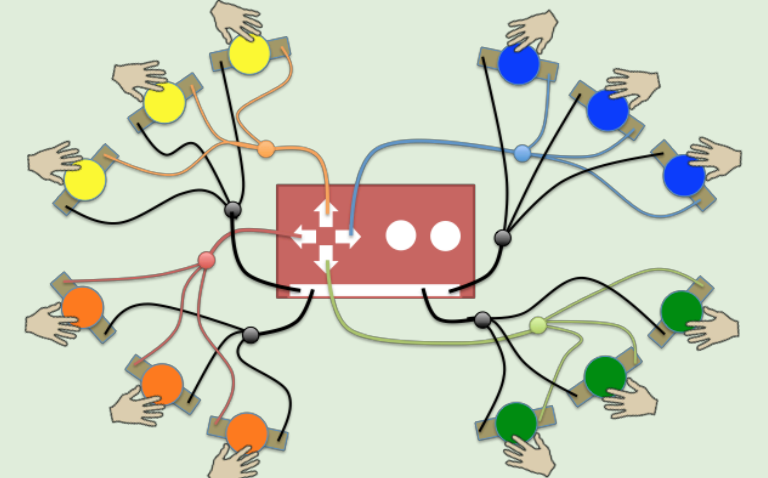

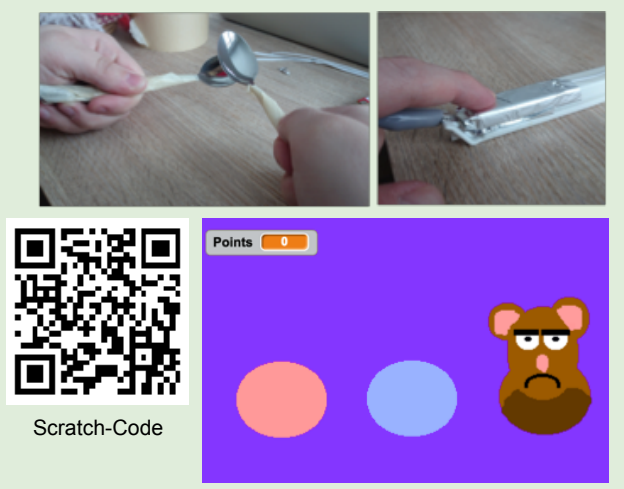

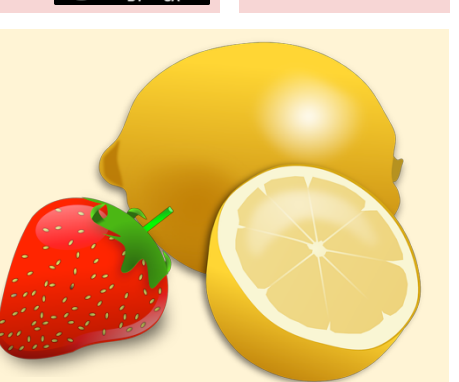

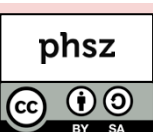

**9** 

## **Treppenklavier**

## **Worum geht es?**

Die Schulhaustreppe wird zu einem Klavier umgebaut, welches beim hoch und runter laufen Töne spielt. Dieses Projekt eignet sich für Projektwochen oder Schulanlässe, da es viel Zeit für den Auf- und Abbau benötigt.

## **Was brauchst Du?**

- 1 MaKey MaKey Set
- 1 Computer mit Lautsprechern
- + viel Draht und Bastelmaterial

#### **Was lernst Du?**

Ein umfangreiches Projekt zu planen und umzusetzen.

## **Wie funktioniert es?**

Dieses Projekt braucht Planung und Teamarbeit. Überlegt euch zunächst wie ihr die Treppenstufen so umbauen könnt, dass beim Betreten ein Stromkreis geschlossen und beim Verlassen wieder geöffnet wird. Eure Konstruktion sollte möglichst robust und stabil sein. Bildet mehrere Gruppen und probiert verschiedene Ideen als Prototyp aus!

Beispiel Idee: Auf jede Stufe wird ein leitfähiger Metallstab gelegt und mit einem Kabel am MaKey verbunden (Space, Pfeile und W, A, S, D, F, G). Weisse Kartonstreifen werden für die Tasten verwendet und auf der Unterseite mit einem Alufoliestreifen beklebt. Alle Karton-Tasten werden an einem gemeinsamen Draht (blau, "Earth") angeschlossen. Damit die Alufolie nicht dauerhaft einen Kontakt mit dem Stab herstellt benötigt man etwas mit "Federwirkung". Zum Beispiel lassen sich Schwammtücher (in Streifen geschnitten) aus dem Supermarkt verwenden und auf den Stufen mit Klebeband befestigen wie im Diagramm unten gezeigt. Die Schwammtücher drücken sich zusammen wenn man darauf tritt.

Sobald ihr euch für eine Konstruktion entschieden habt Teil die Arbeit im Team auf: Materialbeschaffung, Material-

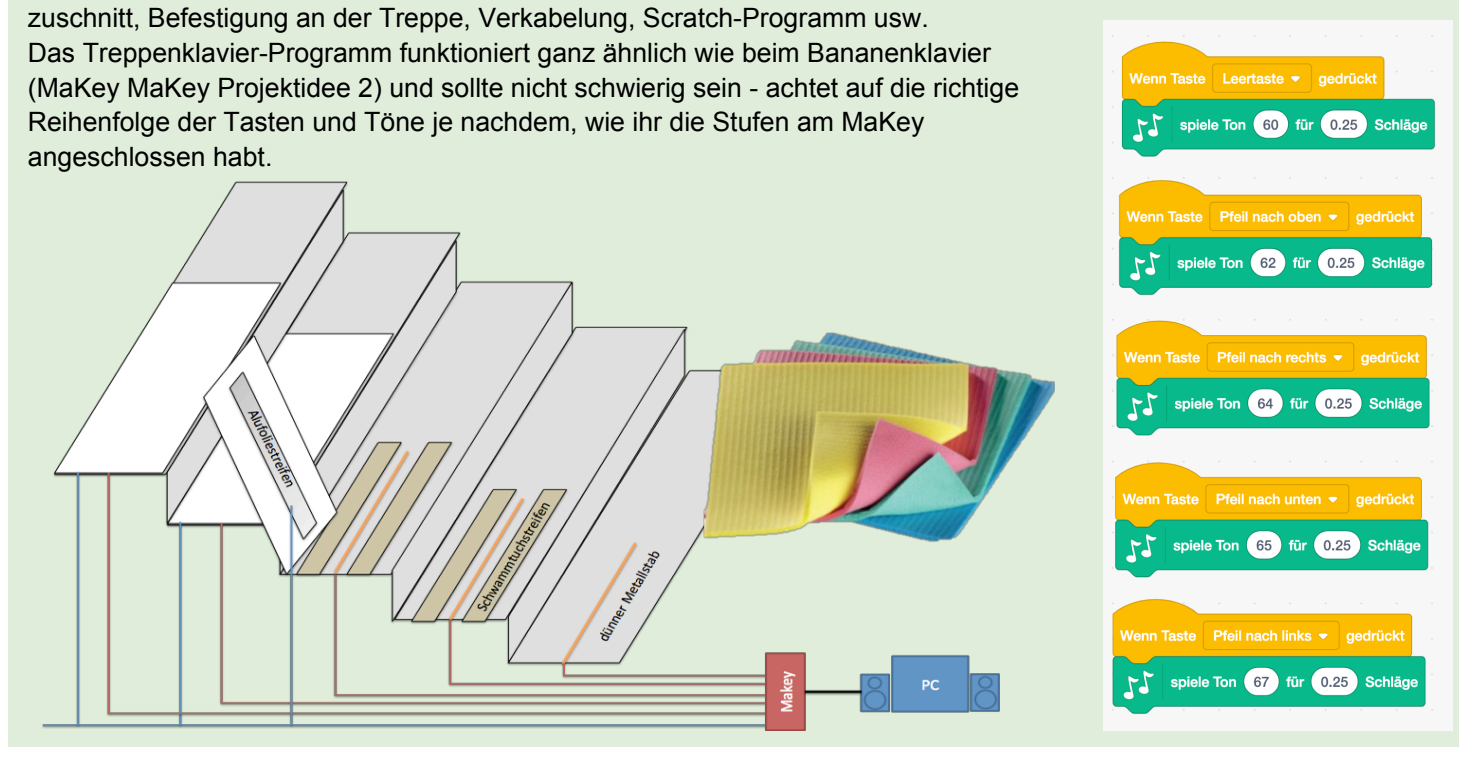

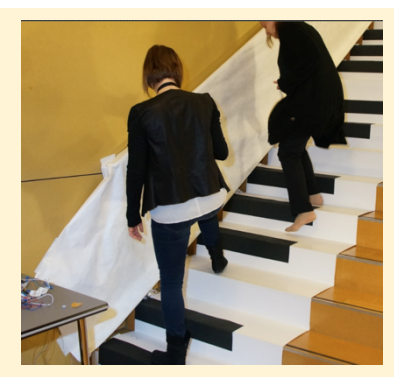

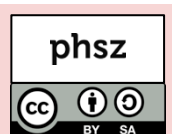

## *MaKey MaKey Projektideen*  **MaKey MaKey - Hintergrundinfos für Erwachsene**

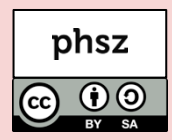

## **Worum geht es?**

MaKey MaKey ist eine kleine Platine, mit dem sich leitfähige Objekte in Computertasten umwandeln lassen. Innert kürzester Zeit lassen sich damit kreative, auf Berührungen reagierende Installationen herstellen: Musikinstrumente, Computerspiele und vieles mehr!

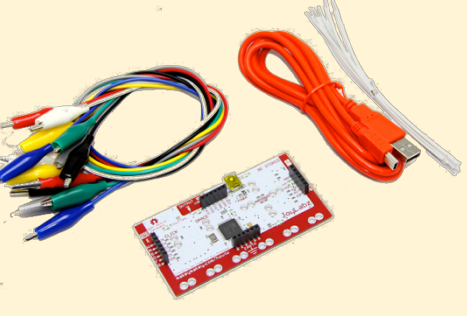

## **Was lässt sich damit lernen?**

Mit MaKey MaKey lassen sich Kompetenzen in den Bereichen Medien und Informatik, Technisches Gestalten, Natur und Technik, Musik, Bewegung und Sport sowie überfachliche Kompetenzen wie Teamfähigkeit und Sozialkompetenz erlernen.

## **Warum Makey Makey?**

MaKey MaKey ist sehr motivierend sowohl für Schülerinnen und Schüler als auch für Lehrpersonen. Es ist faszinierend, wie rasch sich ein Musikinstrument oder ein Geschicklichkeitsspiel bauen lässt. Das stärkt das Selbstvertrauen: Ich habe das gemacht! Es weckt aber auch die Neugierde auf mehr: Könnte ich nicht auch…

Mit dieser Motivation und der Lust zum entdeckenden Lernen ist der Einstieg in zahlreiche MINT-Themen geschafft. Darauf aufbauend helfen themenspezifische Unterrichtseinheiten.

## **Das "Low floor - wide walls - high ceiling"-Prinzip**

Das MaKey MaKey setzt das "low floor - wide walls - high ceiling"-Prinzip um:

- **Low floor / Leichter Einstieg:** Für erste Projekte sind weder Treiber noch Programmierkenntnisse notwendig. Einstecken und Ausprobieren! Erste Erfolge und Aha-Erlebnisse nach fünf Minuten!
- **Wide walls / Verschiedenste Zugangsweisen:** MaKey MaKey ist weder an eine bestimmte Programmiersprache noch an eine bestimmte Art von Projekten gebunden. MaKey-Projekte verbinden Kompetenzen im Bereich des technischen Gestaltens und der Informatik mit Kompetenzen unterschiedlichster Fachbereiche wie Bewegung und Sport, Musik, NMG und Medien & Informatik.
- **High ceiling / Nach oben offen:** Wem die Möglichkeiten des MaKey zu beschränkt sind, kann das Board umdrehen und findet dort weitere Anschlussmöglichkeiten. Wem auch das nicht genügt, kann das arduino-kompatible MaKey auch komplett umprogrammieren.

## **Die Idee des Konstruktionismus**

Das MaKey MaKey wurde mit der Idee des Konstruktionismus des Mathematikers und Piaget-Studenten Seymour Papert im Hinterkopf entwickelt. Die Idee des Konstruktionismus baut auf dem Konstruktivismus auf und geht davon aus, dass Menschen besonders dann etwas lernen, wenn sie etwas mit persönlicher Bedeutung selbst konstruieren und sich im Konstruktionsprozess das dafür nötige Wissen aneignen und anwenden. Das eigene aktive Handeln steht im Mittelpunkt um auch theoretische Überlegungen und Modelle konkret fassbar und begreifbar zu machen. Mehr zum Konstuktionismus erfährt man in Paperts Buch: *Mindstorms. Children, Computer and Powerful Ideas, Basic Books, New York, 1980* 

## **Die Technik dahinter**

**Was wird benötigt?** 

Für gewisse Ideen:

- Diverse Bastelmaterialien - Internetverbindung

1 MaKey MaKey Set (ca. CHF 60.-) 1 Computer, an den sich eine USB- Tastatur anschliessen lässt

Das MaKey MaKey ist ein vorprogrammiertes Arduino-kompatibles Board, das sich gegenüber einem Computer (Windows, Mac und Linux) als Tastatur / Maus ausgibt. Das MaKey MaKey besitzt einen ATMega32u4 Mikrocontroller mit Ardunio Leonardo Firmware. Es verwendet das Human Interface Device (HID) Protokoll um mit dem Computer zu kommunizieren. Damit lassen sich Tastaturanschläge, Mausklicks und Mausbewegungen senden.

## **Impressum / Kontakt**

Download dieser Broschüre: http://iLearnIT.ch/makey

Weitere Broschüren: http://iLearnIT.ch/broschueren

Pädagogische Hochschule Schwyz Michael Hielscher / Beat Döbeli michael.hielscher@phsz.ch beat.doebeli@phsz.ch